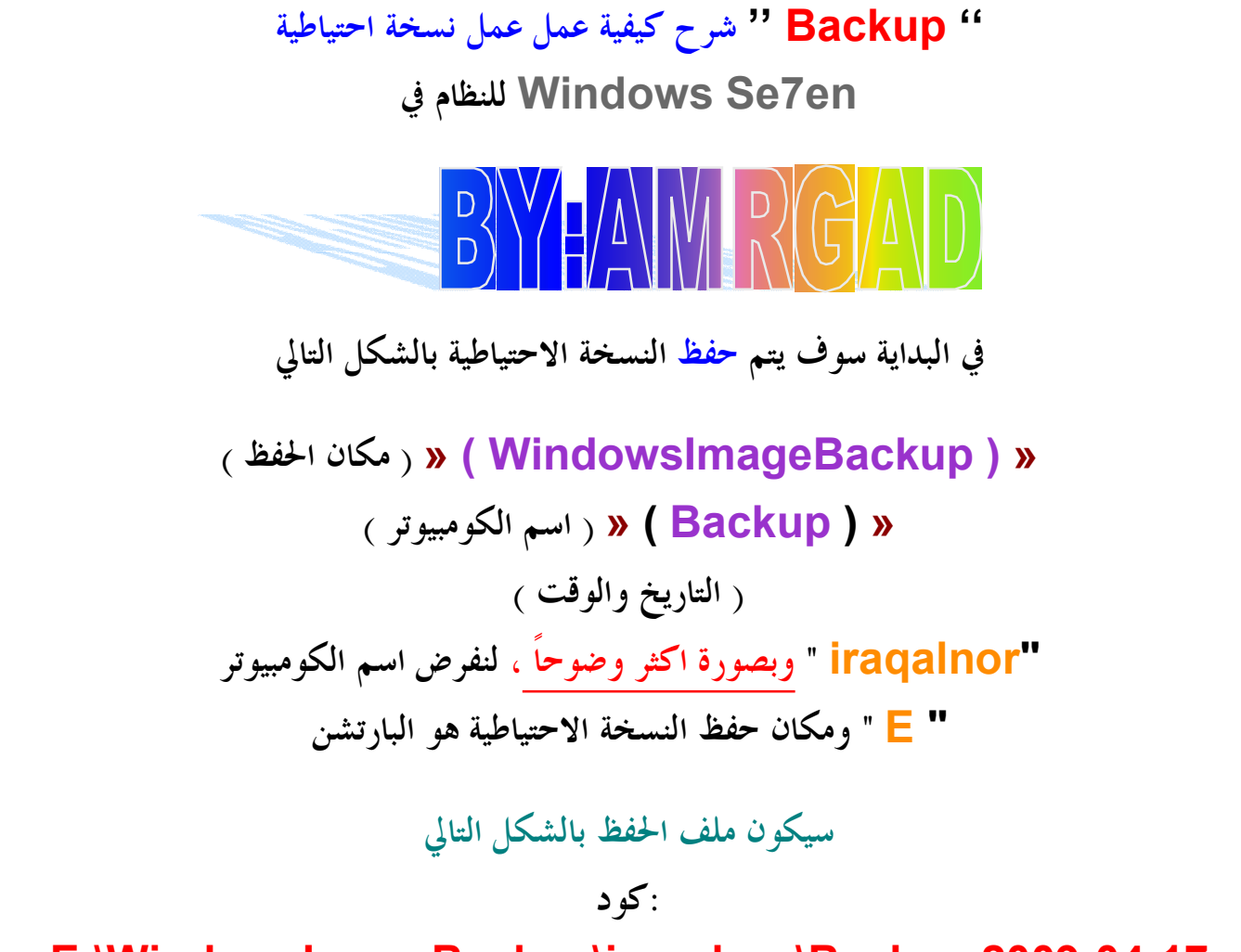

**E:\WindowsImageBackup\iraqalnor\Backup 2009-04-17 130050 folder.**

**ملاحظات**

**لا يمكن تخزين ملف الـ باك آب بنفس البارتشن المراد آخذ باك آب له DVD يمكن تخزين ملفات الـ باك آب على اقراص**

> **::. إليك الطريقة .:: " Panel Control " من قائمة أبدأ اختر**

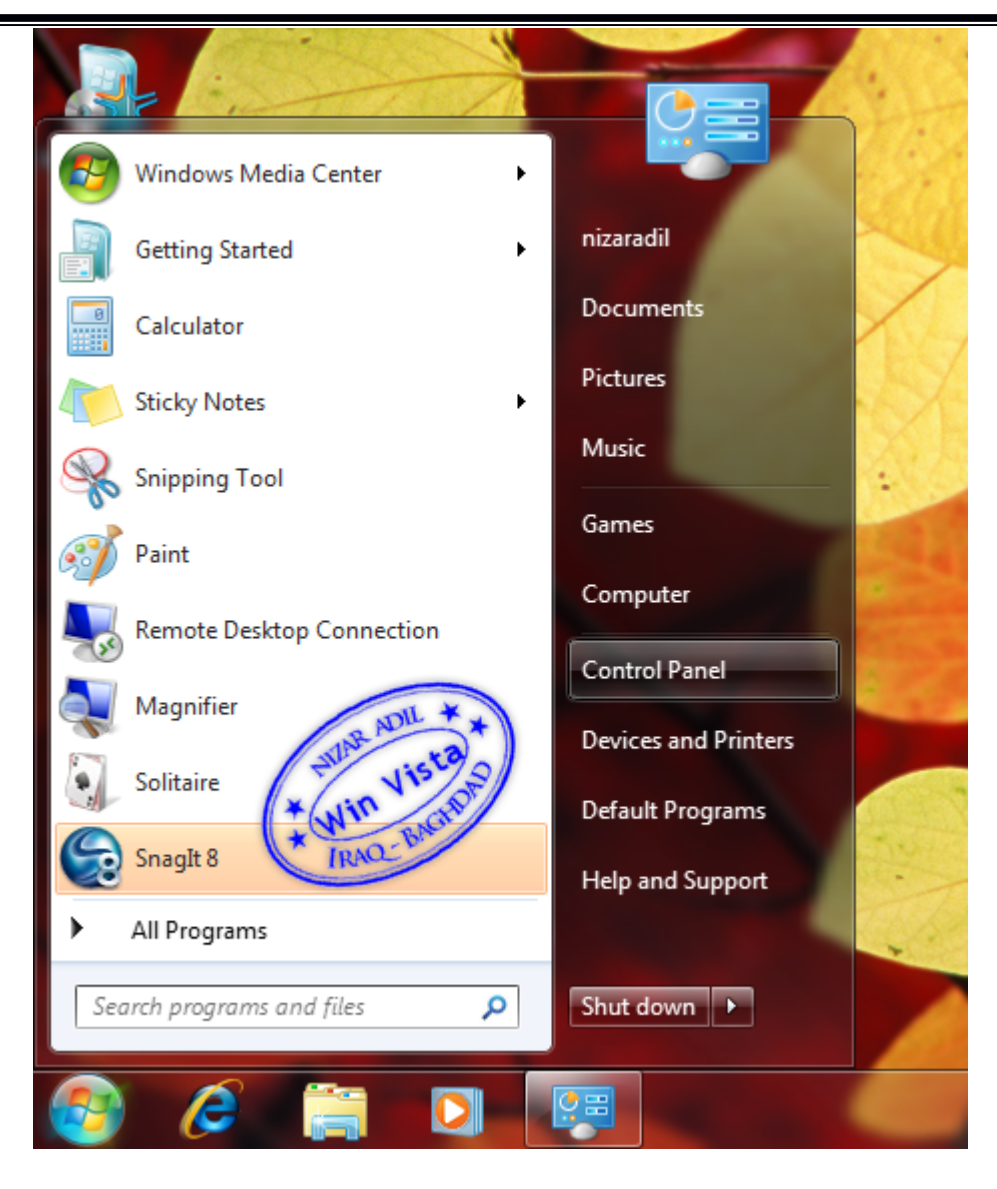

## **اختر ثم " Backup Your Computer "**

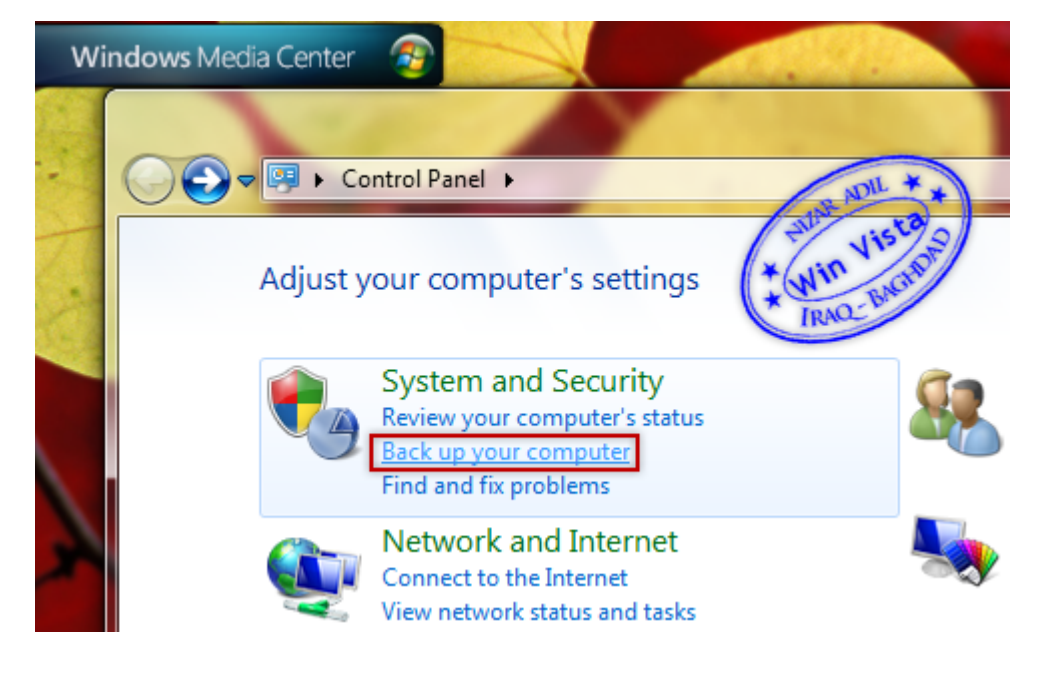

**" image system a Create " ومن القائمة الجانبية على اليسار اختر**

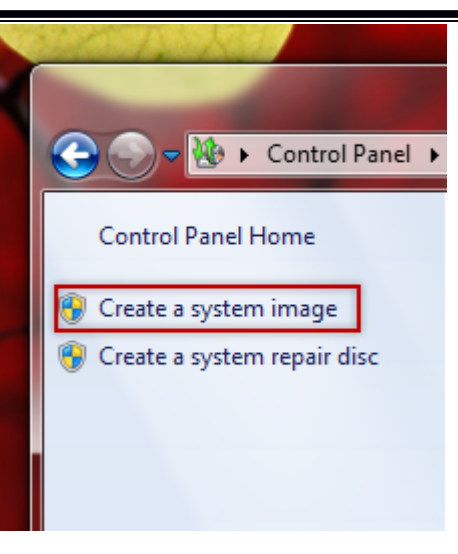

## .. في الخطة التالية يطلُب منك ان تختار مكان تخزين النسخة الاحتياطية " <mark>=</mark> " سوف اختار البارتشن

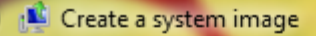

## Where do you want to save the backup?

A system image is a copy of the drives required for Windows to run. It can also include additional drives. A system image can be used to restore your computer if your hard drive or computer ever stops working; however, you can't choose individual items to restore. How do I restore my computer from a system image?

## O On a hard disk

Local Disk (E:) 15.8 GB free

The drive selected is on the same physical disk that is being backed up. If this disk fails, Δ you will lose your backups.

 $\overline{\phantom{a}}$ 

 $\rightarrow$ 

Sel

On one or more DVDs

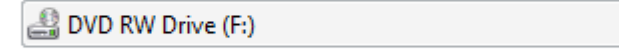

心

© On a network location

 $\mathbf{O}$ 

∏७़⊞

Next

Cancel

Min Vis

 $\mathbf{x}$ 

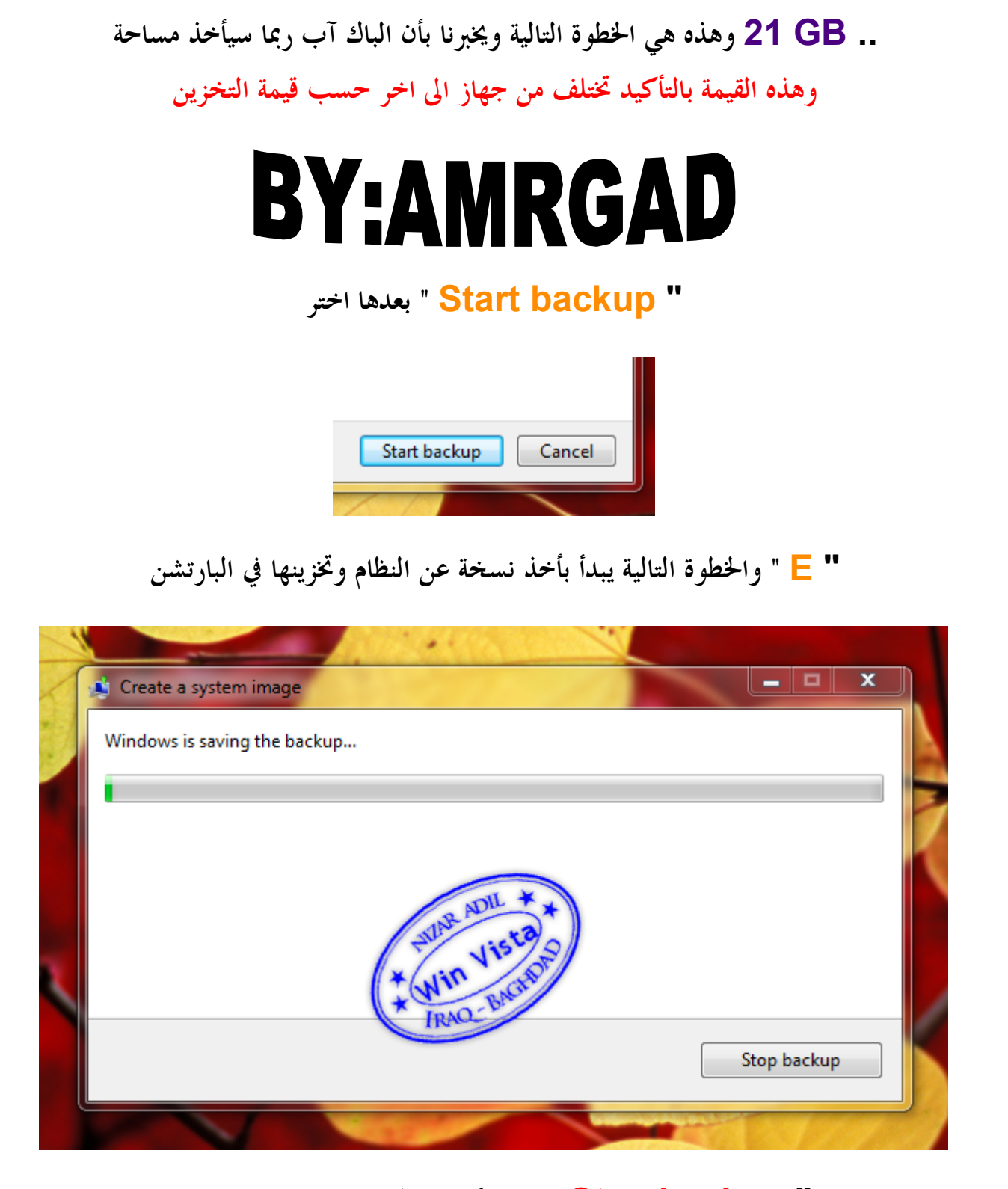

**" backup Stop " كما يمكن ايقاف العملية بالضغط على**

مع تحیات عمرو جاد لمعرفة المزیــد من الشروحات القیمة فى مجال الكمبیوتر والانترن ت تابعونى عبر الیاھو او الموقع الرسمى لي http*://*amrgad*.*moontada*.*net :الموقع

amrahmedgad@yahoo*.*com //: ایمیل

amrahmedgad@facebook*.*com // الفیس